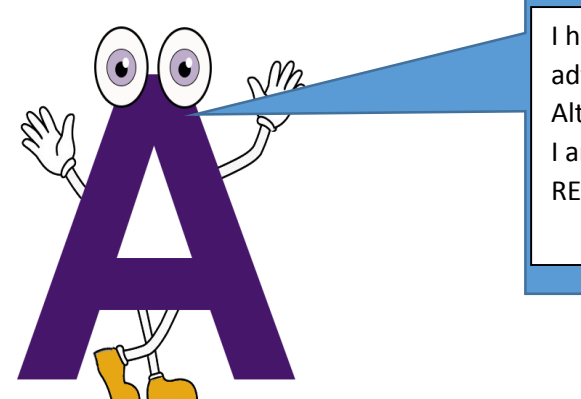

I have visited my advisor and have my Alternate PIN (RAP). I am ready to REGISTER for classes.

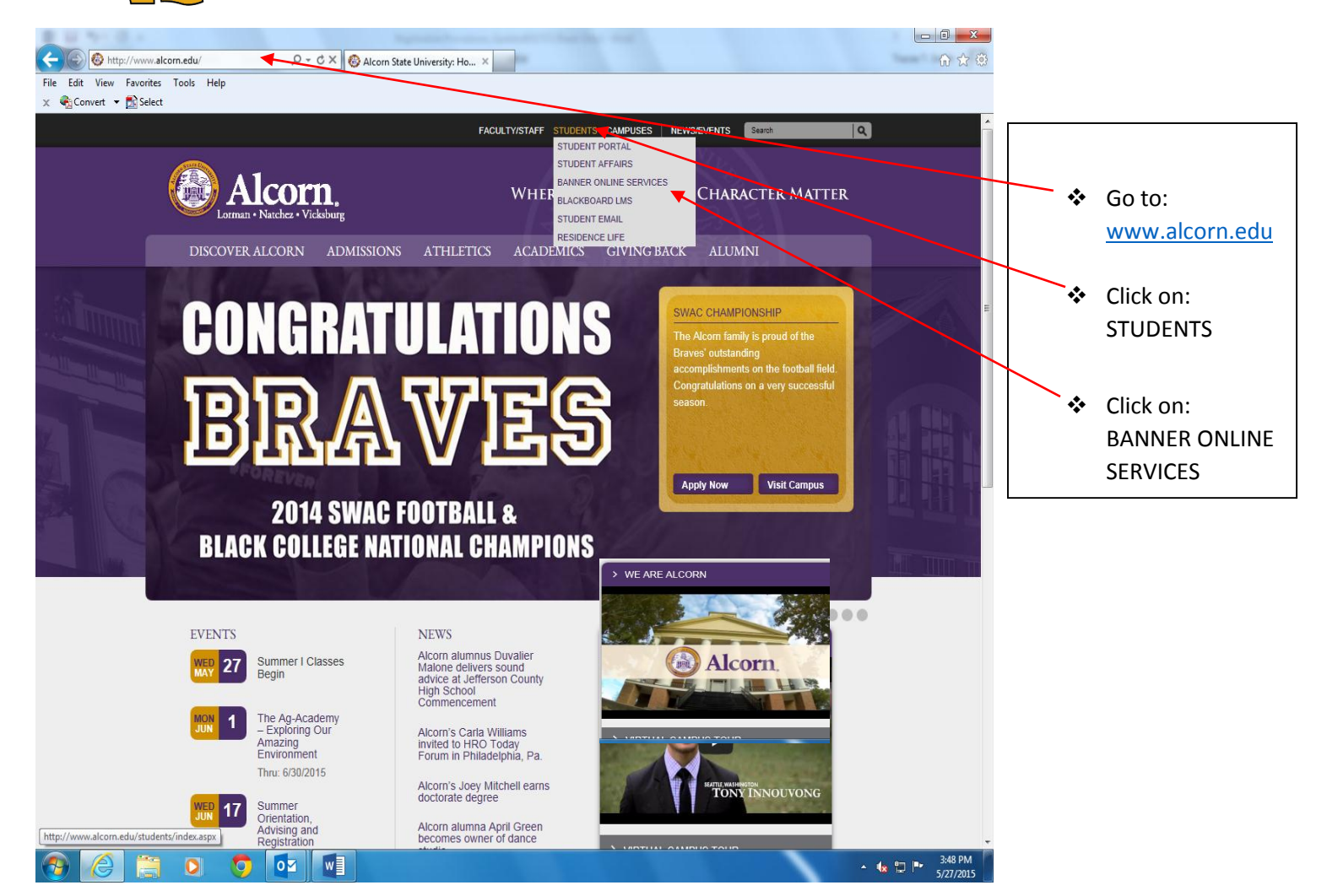

## **User Login**

- Enter User ID: Student ID Number (A00000000) or Social Security Number
- Enter PIN: 6 Digit Date of Birth (Temporary) or Permanent PIN
- ❖ Login

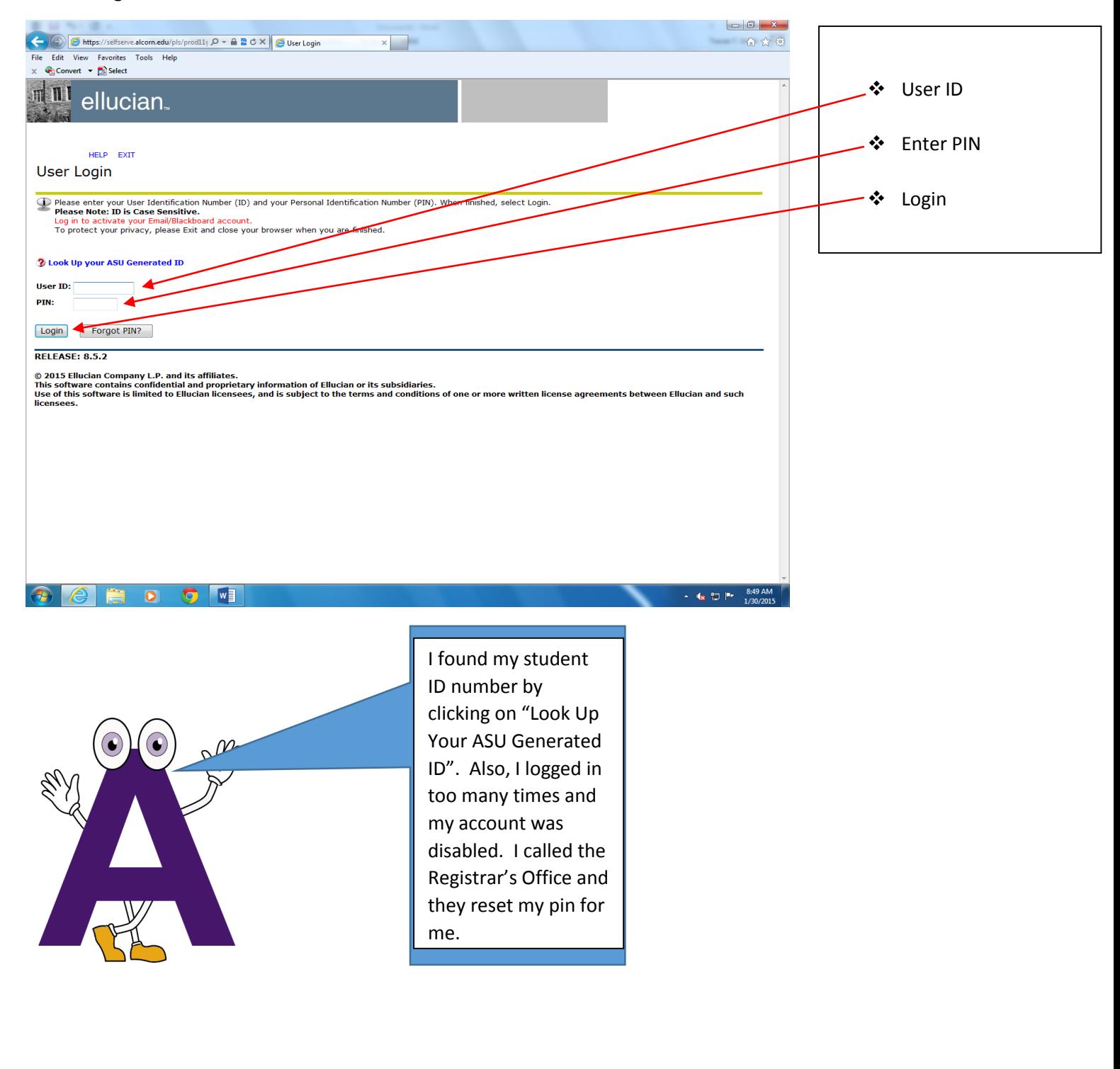

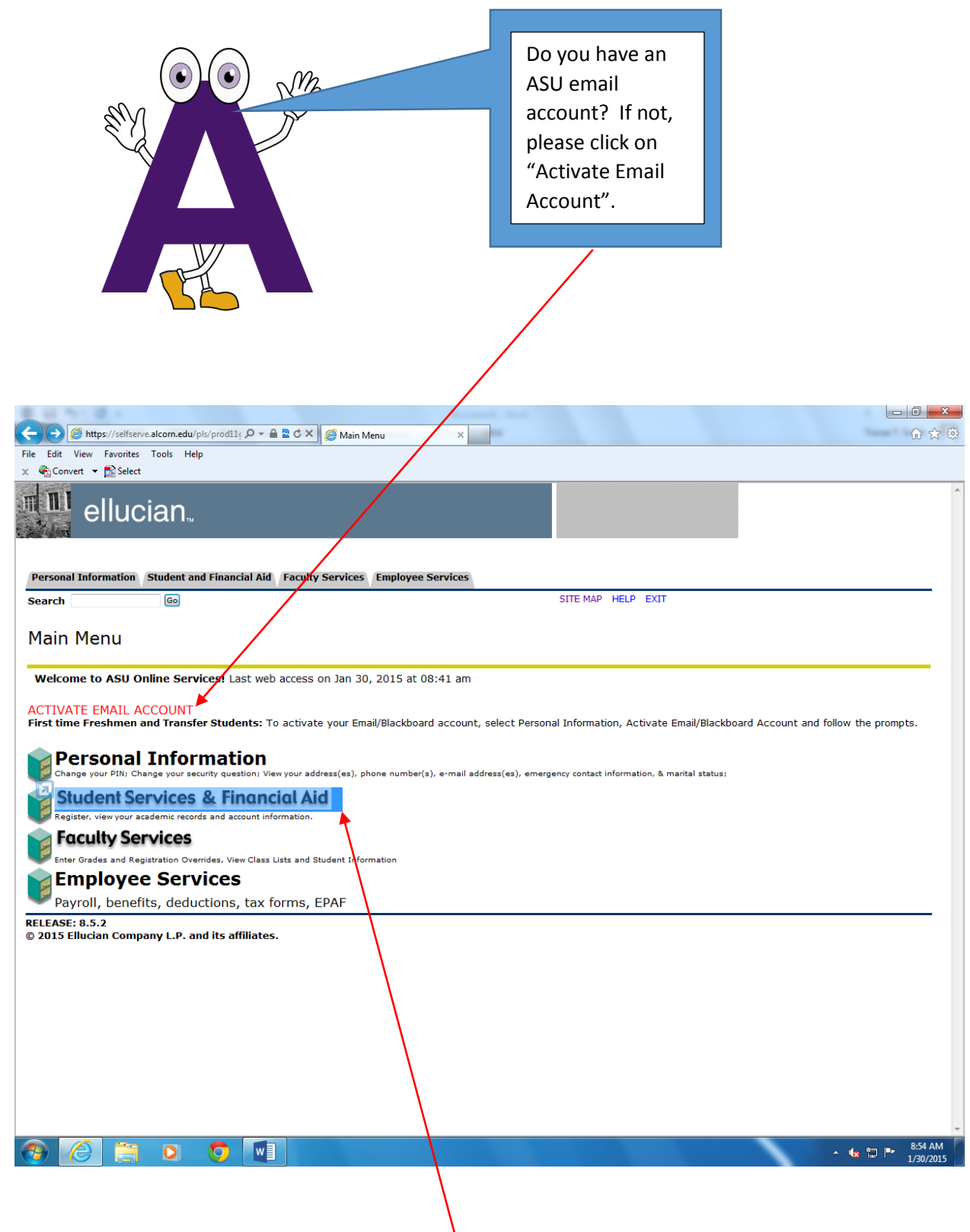

Click on: Student Services & Financial Aid

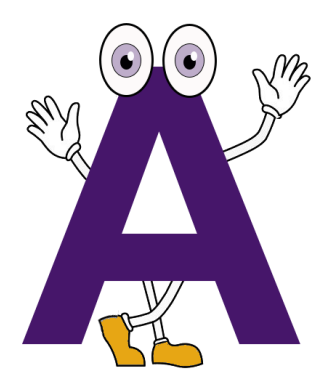

Click on: Course Enrollment and Registration,

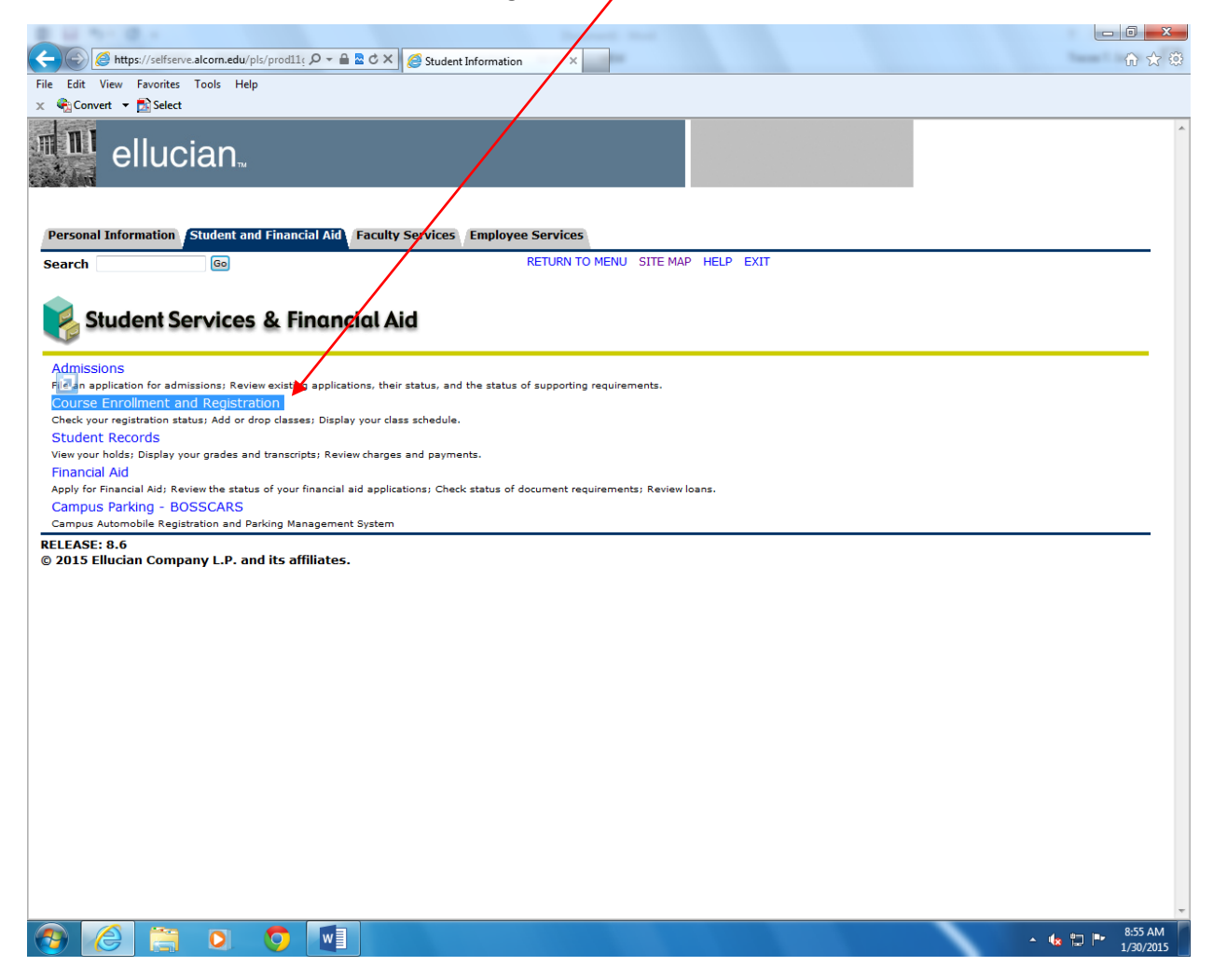

- Click on: Register Using Financial Aid
- Click on: Select Term (Fall 2015)

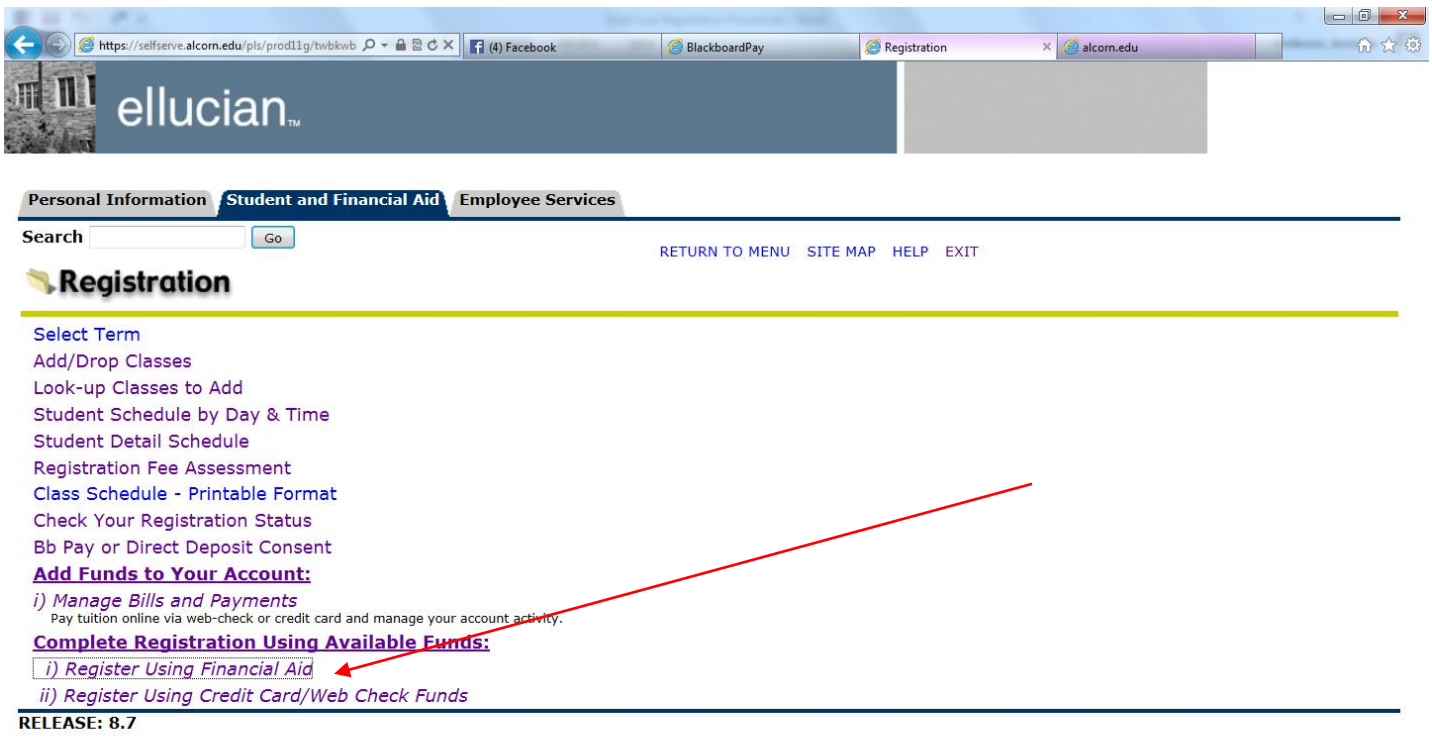

© 2015 Ellucian Company L.P. and its affiliates.

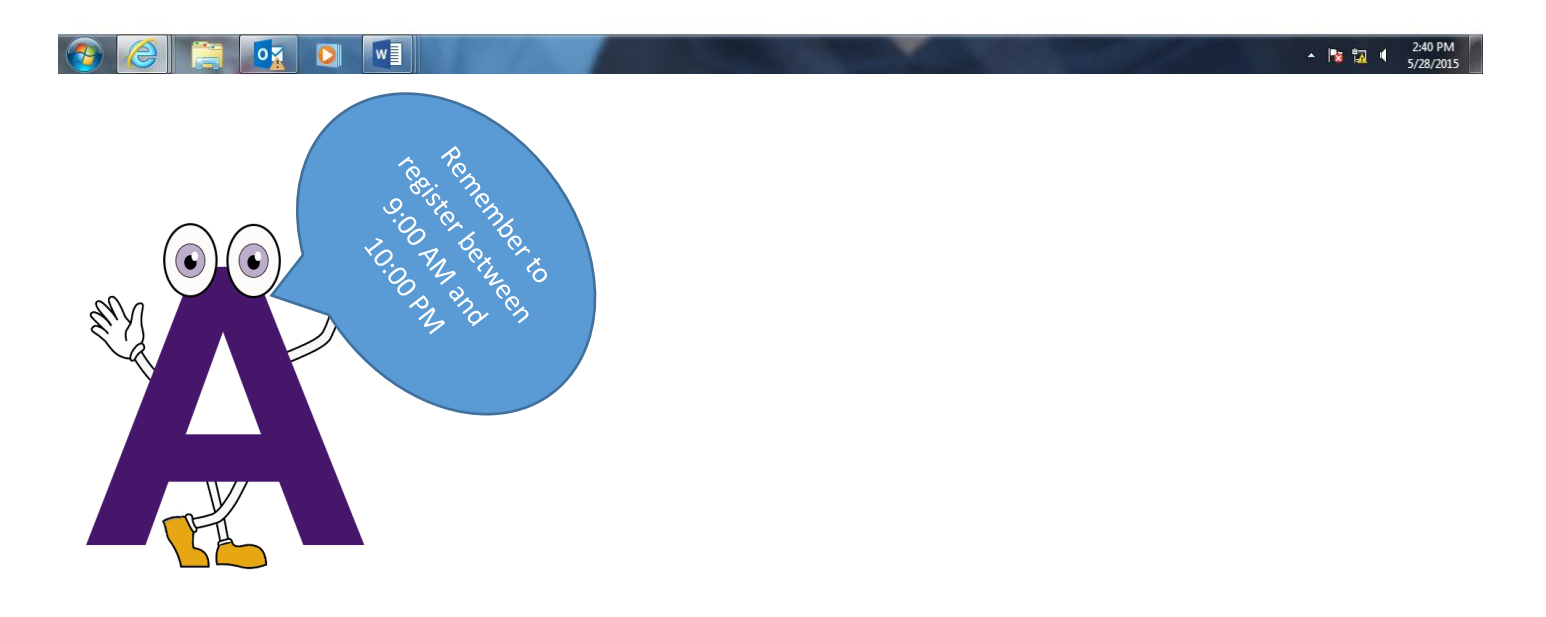

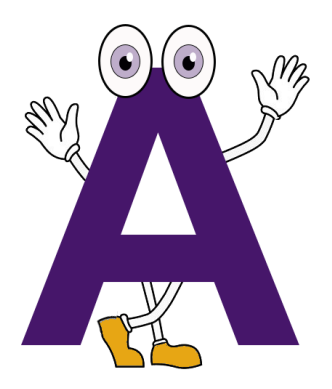

- $\div$  Select the term for registration
- Hit Submit

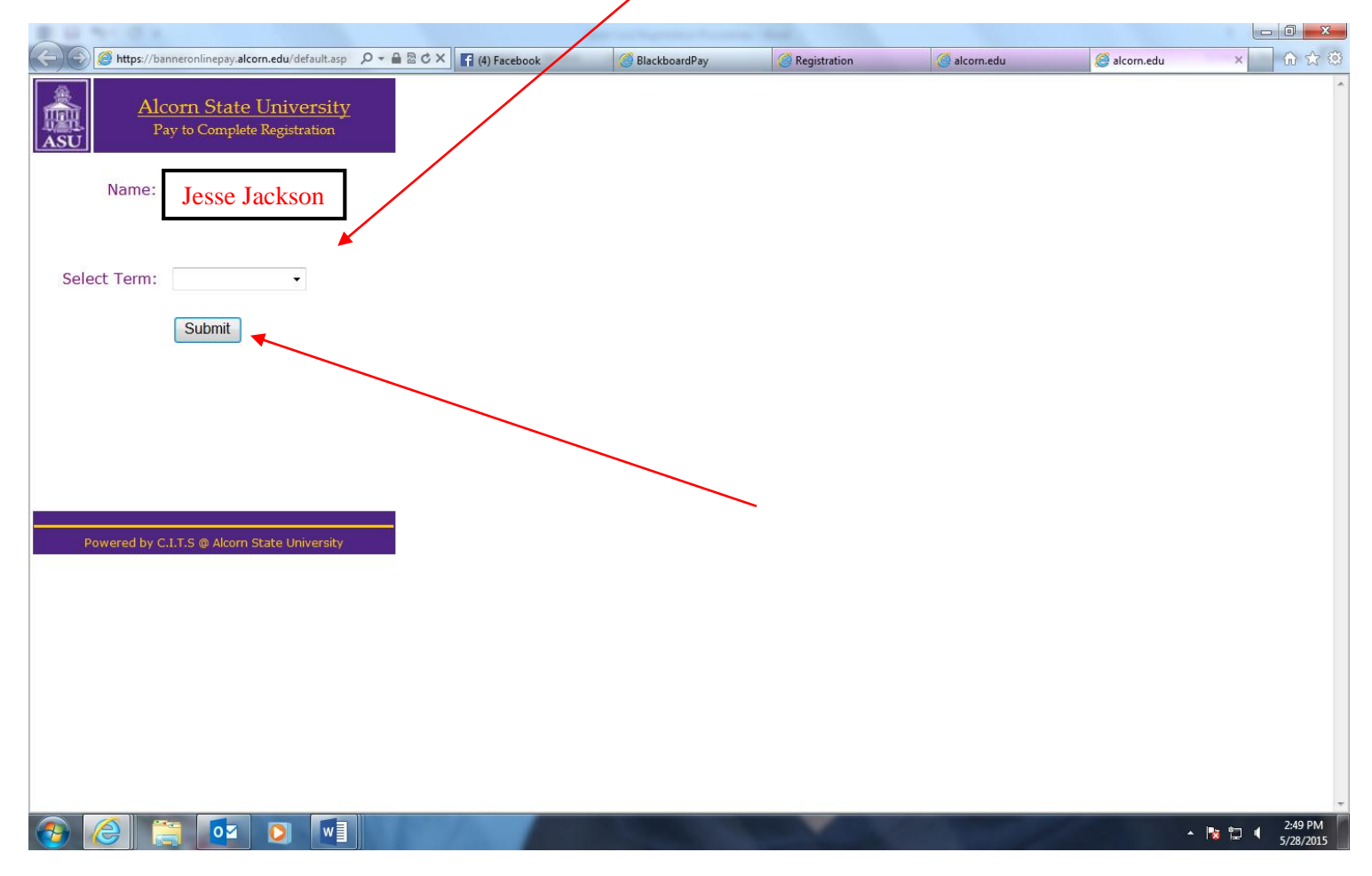

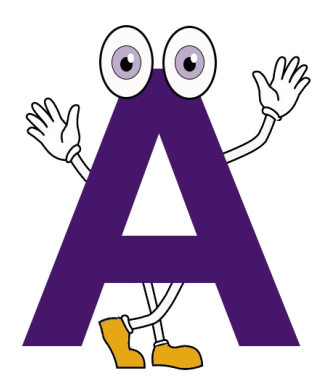

- ❖ Print this page
- Present this page to receive your Gold Card along with a picture ID or driver's license

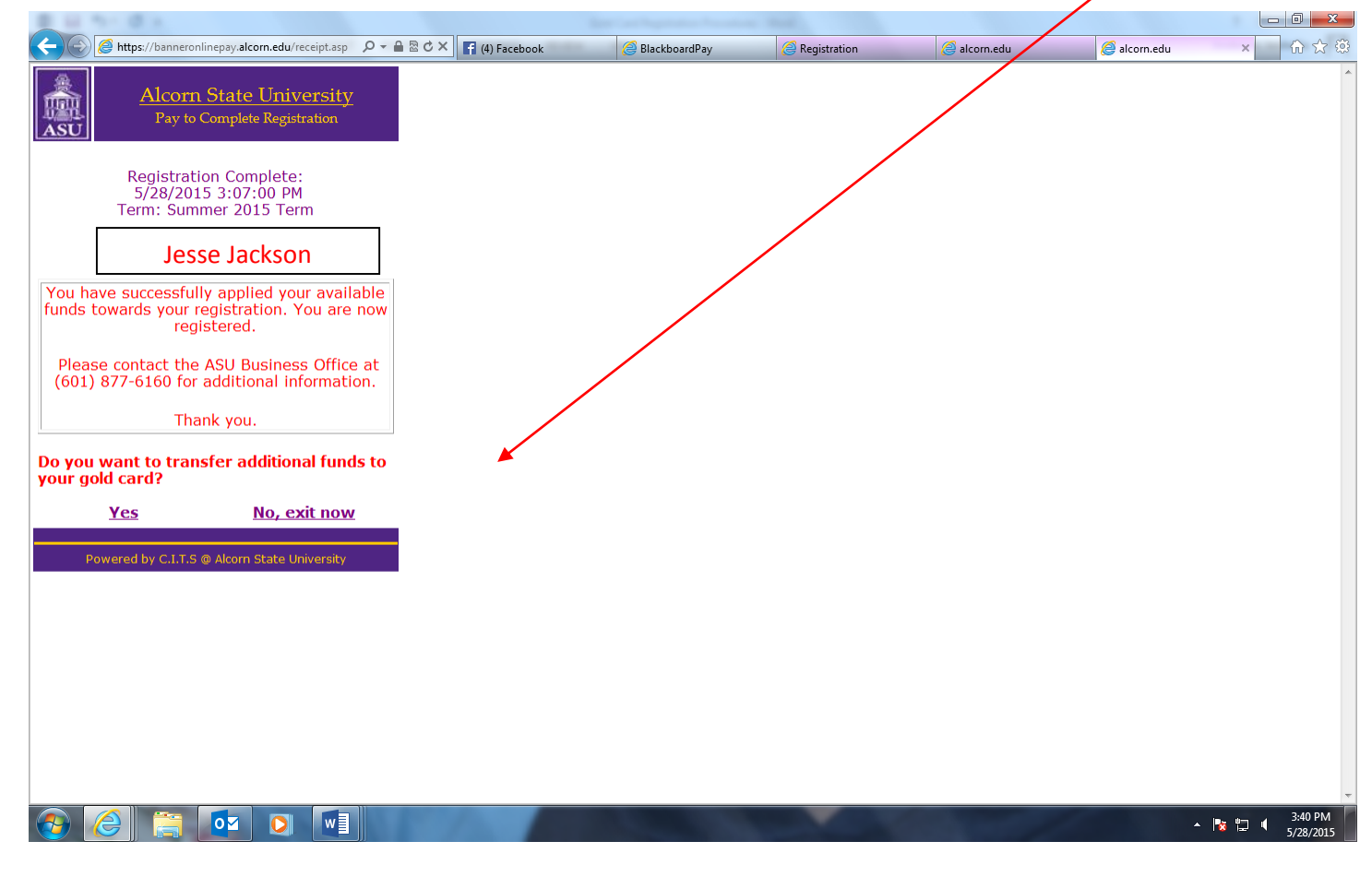

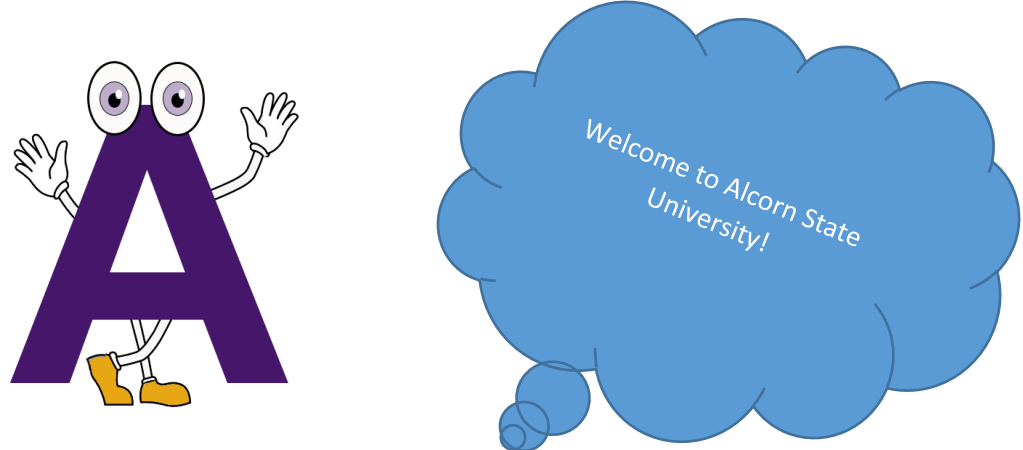

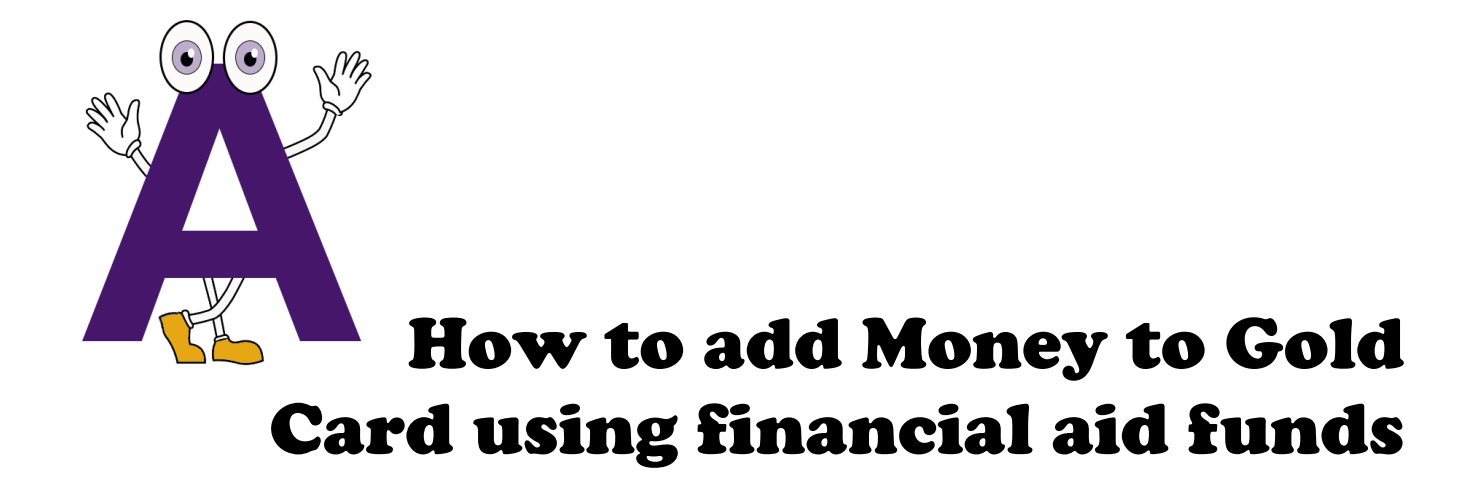

- Click on: Yes
- Click on: Add funds

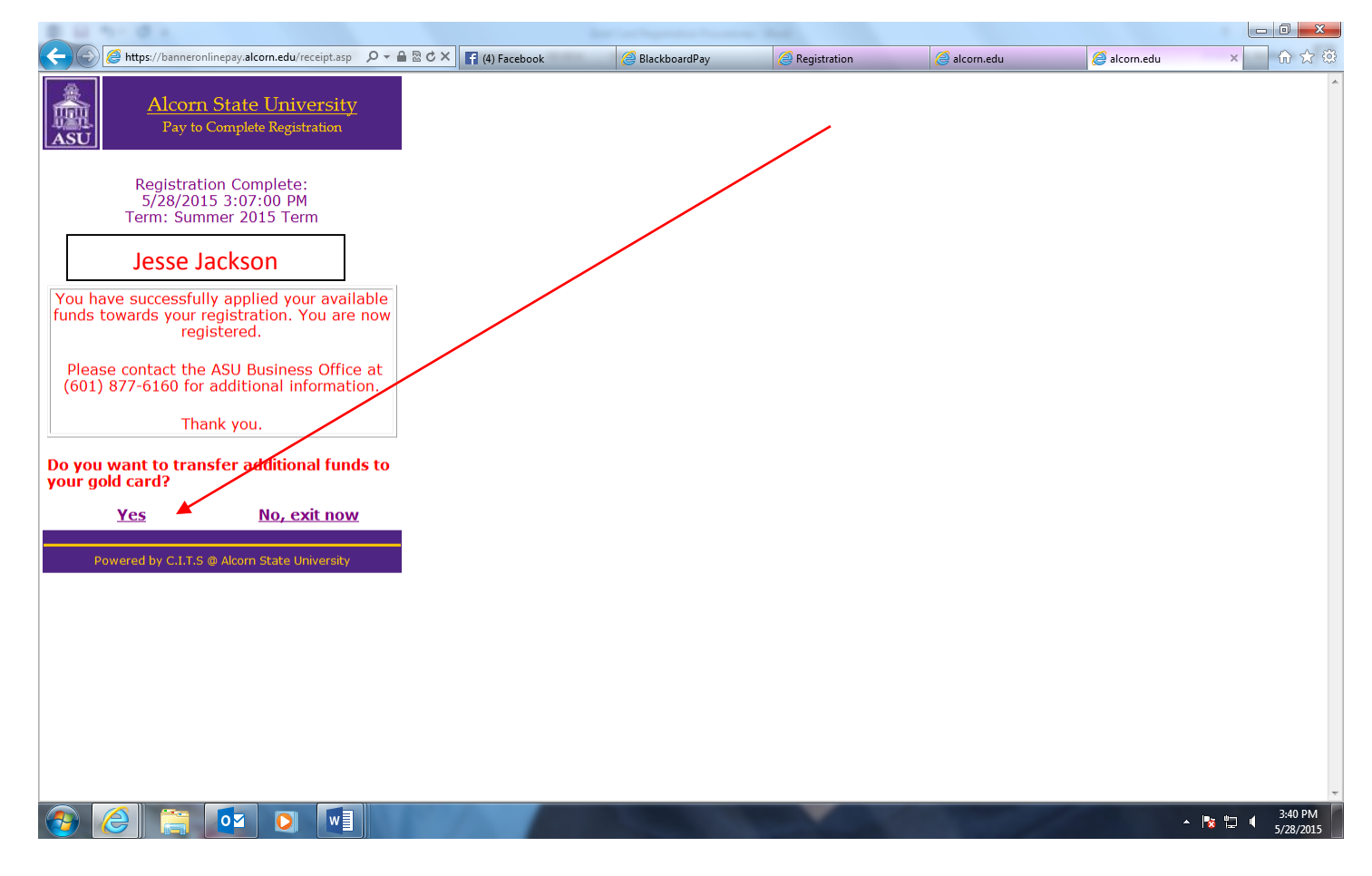

- Click on: Submit
- Remember it takes 15 minutes before funds are available for use

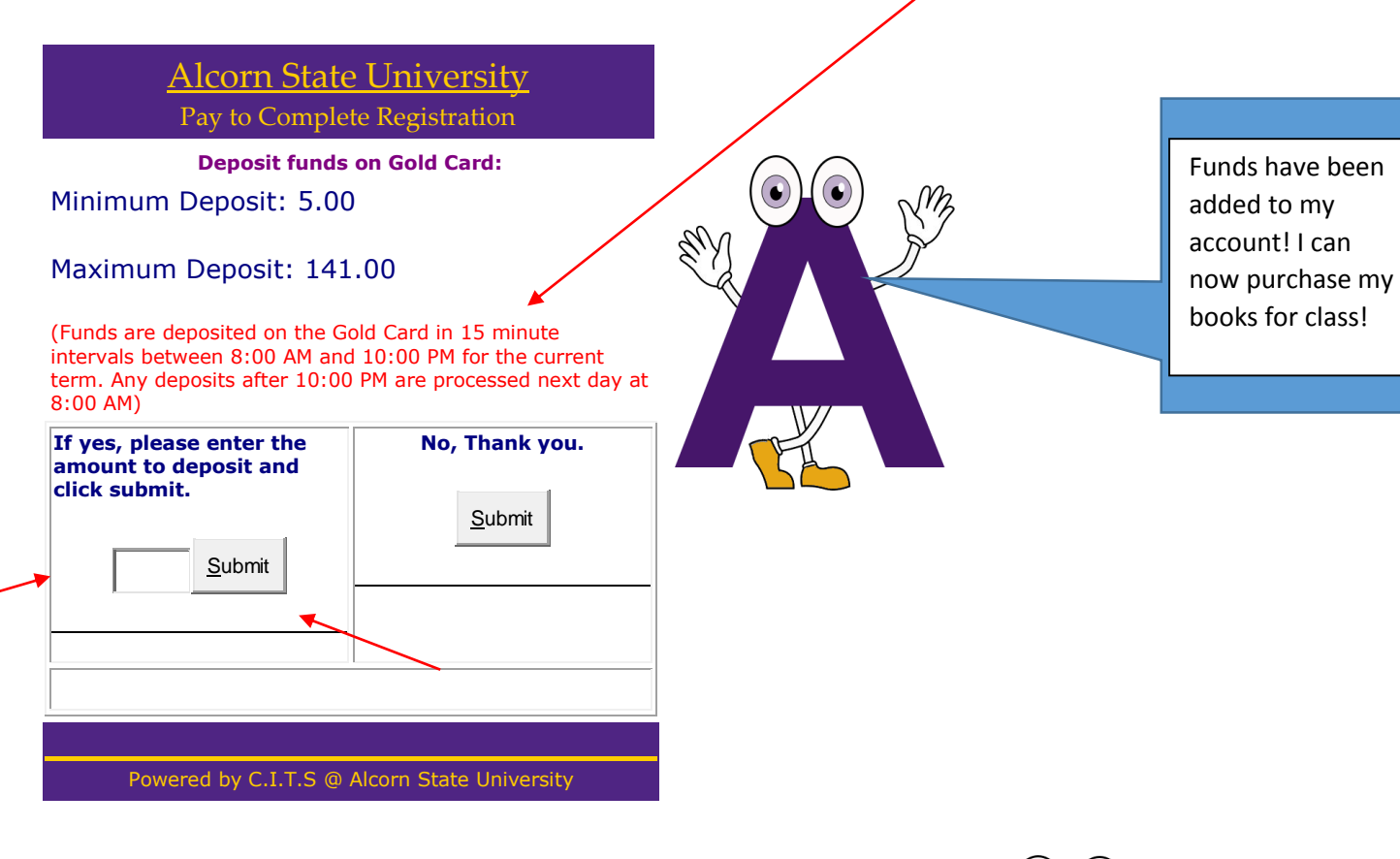

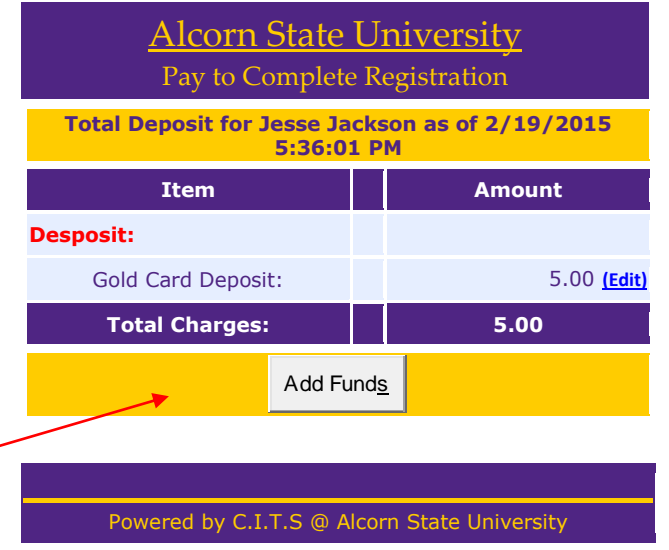

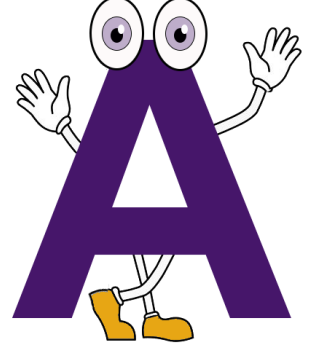

Check out other locations online for Gold Vendors!

**If your card is lost, stolen, misplaced or damaged there is a \$25.00 replacement fee.**